## **Anexo F**

*Artefacto presupuesto*

#### **Artefacto presupuesto mensual**

El AVA en la sesión del curso de Microsoft Excel contiene un Syllabus que se encuentra organizado desde los conocimientos más básicos de Microsoft Excel hasta el diseño de presupuestos y facturas, por lo cual se estructuró el curso en etapas: 1 contextualización (barra de herramientas, 2. Hojas de cálculo (filas y columnas), 3. El libro de trabajo (Introducir datos, inmovilizar celdas), 4. Poner nombre a un rango (introducir fórmulas en celdas),5. Etapa de producción (crear una tabla de gastos), 6. Presentación de los datos (Totalizar datos de una tabla, analizar datos, función promedio, auto llenado con fórmulas.

Por tanto, luego de haber tenido clases de conceptualización y con el ánimo de suscitar experiencia dentro de un contexto de adecuaciones metodológicas propias de la andragogía, como lo sugiere Sánchez (2001), la andragogía se desarrolla a través de una praxis fundamentada en los principios de participación y horizontalidad. Es así que, en esta perspectiva andragógica, se busca promover la autogestión del aprendizaje con el propósito de facilitar la auto realización de estos estudiantes que tuvieron dificultades para culminar sus estudios de bachillerato, ante razones de índole económica o compromisos dentro de su contexto familiar, por tanto, se busca que el proceso de alfabetización tecnológica sea de interés práctico para la vida de estos estudiantes adultos.

En ese orden de ideas se plantea la realización de un presupuesto mensual donde se solicita a los estudiantes de colocar valores reales en cada apartado de la tabla discriminando gastos e ingresos para que ellos mismos al terminar de plantear los cálculos requeridos apreciar la relevancia de usar Excel o Google Sheets para el manejo de las cuentas personales, para realizar dicho ejercicio práctico se da la indicación a los estudiantes de ingresar a sus correos y una vez allí usar el link para digitar el usuario y contraseña para acceder al contenido del curso de Excel en la plataforma MilAulas, una vez en el módulo de trabajo se solicita a los estudiantes de descargar la plantilla en blanco de presupuesto mensual y dar paso a la digitación de valores por ítems de gastos e ingresos, haciendo uso de las funciones de autollenado, autosuma, para posteriormente diseñar en la barra de herramientas la fórmula matemática que permitirá la realización de los cálculos, que simplificará el proceso y permitirá hacer en poco minutos la sistematización del presupuesto mensual.

### **Curso Microsoft Excel**

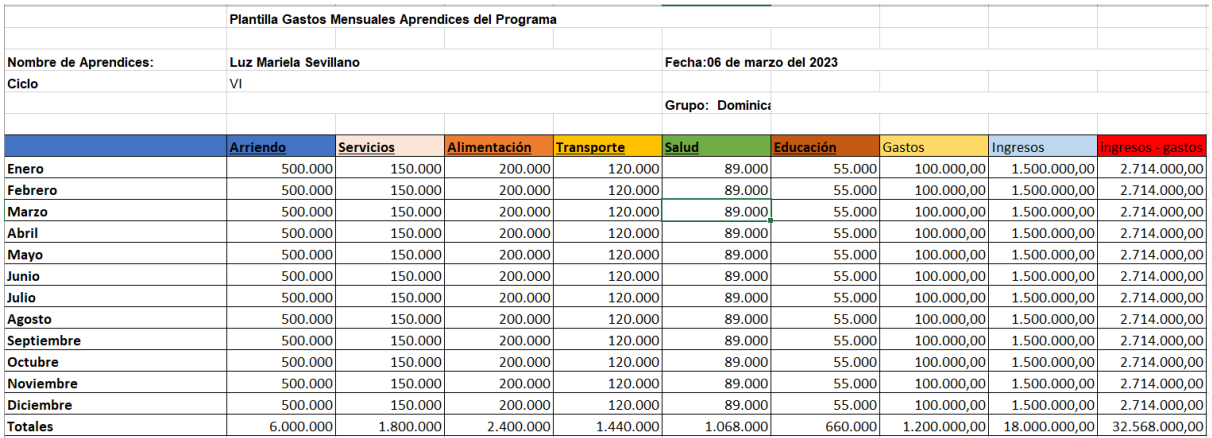

## **Estudiante: Luz Mariela Sevillano Edad: 40 años Profesión u oficio: Enfermera**

En el caso de esta estudiante se le solicitó borrar los valores anteriormente digitados en la medida que se puso a trabajar con una estudiante de la mitad de su edad que no cuenta con un ingreso permanente y colocaba valores alejados de valores reales de la actualidad, a cambio se le solicita usar valores que se aproximen a su gastos e ingresos particulares, en un inicio estuvo renuente a hacerlo así porque explicó que en ese momento de su vida se encontraba trabajando cuidando a una persona de la tercera edad y no siempre tenía una remuneración permanente y si la tenía no era de mucho valor económico, aun así se le pide que intente colocar cifras, lo más cercano a su realidad, en cuanto al aspecto técnico del trabajo fue necesario que el profesor mostrará una vez como plantear una fórmula para que ellas siguieran con la misma lógica, la realización de los cálculos en los demás ítems de la tabla, en la medida que dentro del proceso de formación que estipula la andragogía, Knowles (2006) el estudiante adulto debe experimentar la necesidad e interés que resolverá a través de su propio proceso aprendizaje. Al recibir el trabajo para su calificación se observa que hay un error importante en el ejercicio planteado en estas estudiantes, el error se encuentra en la columna de ingresos y gastos, en vez de diseñar una fórmula que sumara todos los gastos y estos se descontarán de la columna de ingresos, lo que hicieron fue sumar los gastos y los ingresos en una misma columna, arrojando un valor de \$2.714.000 que no refleja la condición económica real de la estudiante. Pero de todas maneras el ejercicio cumplió con el objetivo de mostrar a las estudiantes la utilidad de hacer uso de las aplicaciones planteadas en el curso como Microsoft Excel y Google Sheets

#### **Estudiante: Balbina Pedroso Edad: 47 años Profesión u oficio: Ama de casa**

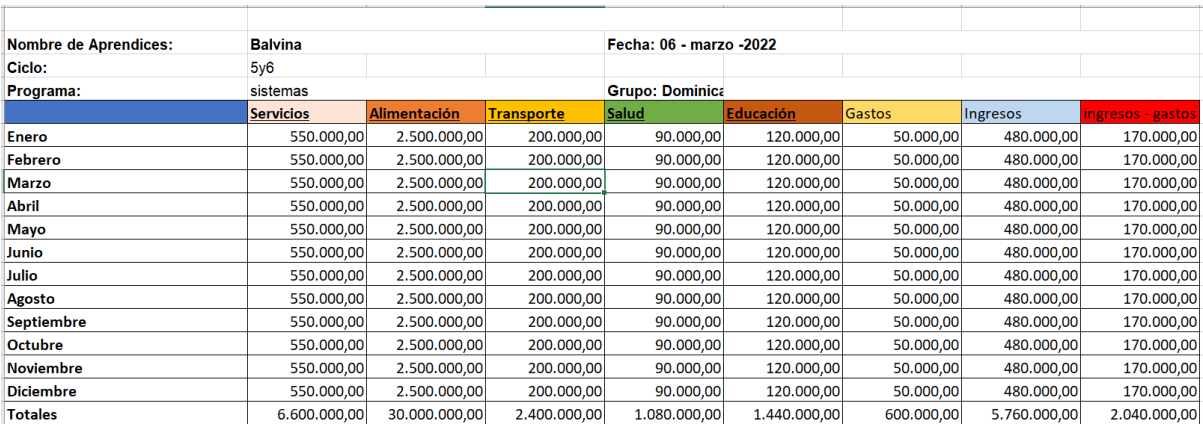

La estudiante prefiere trabajar sola y a su propio ritmo, se le dificulta mucho el tema de interactuar con el computador y no era intuitivo su acercamiento con la interfaz de Excel y el entorno de MilAulas, se notaba mucho la falta de continuidad en sus estudios, hacía preguntas de cómo escribir ciertas palabras y sus composiciones escritas presentaban, varios errores ortográfico y en redacción, cuando se le preguntó hasta qué curso realizó en la educación formal, contestó que sólo hasta grado 8° y la posterior formación académica que posee es gracias a las clases recibidas los días domingo en el Colegio Centro de Promoción San José.

Ante este bajo desempeño académico se decide un acompañamiento continuo por parte de los profesores orientadores del proyecto de investigación, a un punto tal que fue necesaria la personalización de la clase con este estudiante, pero a diferencia de los estudiantes más jóvenes de grupo de los ciclos V y VI, esta estudiante siempre mostró un interés genuino por la formación que se encontraba recibiendo, en la perspectiva de Castillo (2018) puede argumentarse que cumple ampliamente con el principio andragógico del autodireccionamiento y la orientación hacia el aprendizaje, en la medida que siempre denoto un compromiso mayor al de otros estudiantes del curso, pese a las falencias que tiene para interactuar con la tecnología y en desarrollo de las actividades de clase.

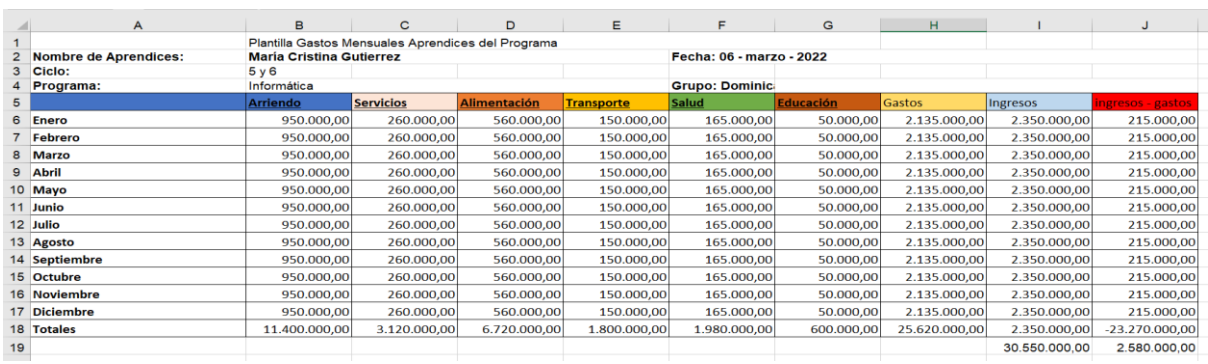

# **Estudiante: María Cristina Gutiérrez Edad: 49 años Profesión u oficio: Marquetería**

Es la estudiante más comprometida con el curso de Microsoft Excel, y haciendo relación con la teoría andragógica según la Universidad del Valle de México (2009)

"el reconocimiento de que los estudiantes o agentes de aprendizaje son sujetos adultos con la capacidad de asumir responsabilidades en todos los ámbitos de la vida, por ello en los procesos educativos andragógicos, la actividad se centra en el aprendizaje del sujeto siendo él quien tiene que asumir la responsabilidad de sus procesos de aprendizaje" (p. 16)

Por ende, se promueve dentro del curso que sean los estudiantes los que gesten su propia experiencia de aprendizaje y que usen de las herramientas dadas en el AVA en MilAulas para afianzar las temáticas de clase. Ahora bien retomando la perspectiva de la estudiante menciona que siempre le interesó aprender a manejar Microsoft Excel, porque permite llevar las cuentas personales o de un negocio de manera organizada, tal vez incide la condición de ser propietaria de una marquetería en inmediaciones del Colegio Centro de Promoción San José, cabe mencionar que María Cristina llegó a la clase con un ejercicio mucho más amplio y complejo al que se estaba solicitando y al preguntarse cómo realizo dicho trabajo contestó que su hija le había ayudado, se le felicita por el compromiso pero se le pide que inicie el ejercicio de cero, y que esta vez ella misma debe ir haciendo el llenado de los valores recurriendo a las funciones básicas de Excel como autollenado y autosuma.

Hasta esa parte logra realiza el ejercicio sin mayores dificultades, sólo fue necesario mostrarle de manera personaliza la manera como se entablaron las fórmulas colocando el valor de la fila y columna precedido de un signo = y que las operaciones aritméticas que se requerían realizar deberían ir encerradas entre los signos de paréntesis, cabe agregar como se aprecia en el ejercicio, que fue la única estudiante que logró realizar el ejercicio como se tenía planteado y logró sacar el valor anual de gastos e ingresos de manera anual. Alcanzando el objetivo planteado de la actividad que era que los estudiantes se dieran la oportunidad de interactuar con la interfaz de Microsoft Excel y que aprecian las bondades de las aplicaciones y programas que se han presupuestado trabajar a lo largo del proyecto de alfabetización tecnológica asistida con las herramientas del AVA en MilAulas.